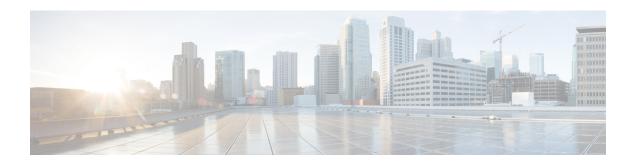

## Manually Removing Disabled Interfaces and Decommissioned Switches from the GUI

In a scenario where a fabric port is shut down then brought back up, it is possible that the port entry will remain disabled in the GUI. If this occurs, no operations can be performed on the port. To resolve this, the port must be manually removed from the GUI.

• Manually Removing Disabled Interfaces and Decommissioned Switches from the GUI, on page 1

## Manually Removing Disabled Interfaces and Decommissioned Switches from the GUI

This section explains how to manually remove disabled interfaces and decommissioned switches in the GUI.

## **Procedure**

- **Step 1** From the **Fabric** tab, click **Inventory**.
- Step 2 In the Navigation pane, click Disabled Interfaces and Decommissioned Switches.

  The list of disabled interfaces and decommissioned switches appears in a summary table in the Work pane.
- **Step 3** From the **Work** pane, right-click on the interface or switch that you want to remove and choose **Delete**.

Manually Removing Disabled Interfaces and Decommissioned Switches from the GUI